## DynDNS what is it for?

For the remote access to the 2N®EasyRoute or any other device in the Internet you need to have Public IP address.

## There are two types of PUBLIC IP address:

- <u>STATIC public IP address</u> the IP address is all the time the same and you can access the
  device on this IP whenever you want to. You do not need to use domain name if you can
  remember the IP address.
- <u>DYNAMIC public IP address</u> the IP address is *Public*, but it can change each time you switch
  the device on/off, reboot it etc. Let say that you will have to call the to someone who is on
  the side of the device to provide you with the information, what is the actual IP address the
  EasyRoute/device is having at the moment.

**To avoid this procedure, you can use DDNS client feature,** which is in ER – so you do not have to ask someone who is connected to the ER to let you know the IP address which is assigned in ER at the moment.

## What you need to do/setup:

- 1. Create Domain name on worldwide known DNS server: www.dyndns.com.
- 2. Use all the details which you have created on dyndns.com in ER: 1. User name, 2. Password and 3. Host Name = Domain name.
  - DDNS client in EasyRoute will inform the *dyndns.com* server in the *Period time* (e.g. 10sec or 60sec), what is the IP address assigned for ER from the mob.operator.
- 3. **Enable Remote access** in **Firewall** menu. This allows you to connect the device from the Internet.
- **4.** Now you will be able to access ER via the *Domain name* created on <u>www.dyndns.com</u> (e.g. *myeasyroute.dyndns.org*) by typing this *Domain name* into WEB browser.

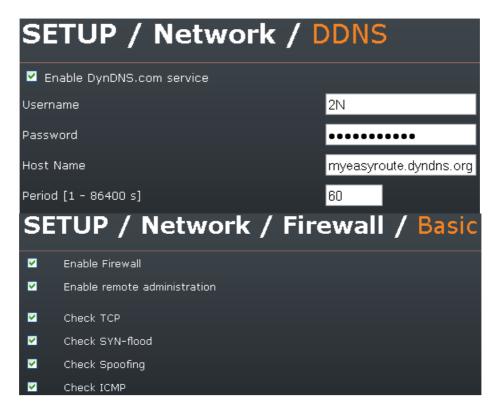